# **Sage FAQ Release 10.3**

**The Sage Development Team**

**Mar 20, 2024**

# **CONTENTS**

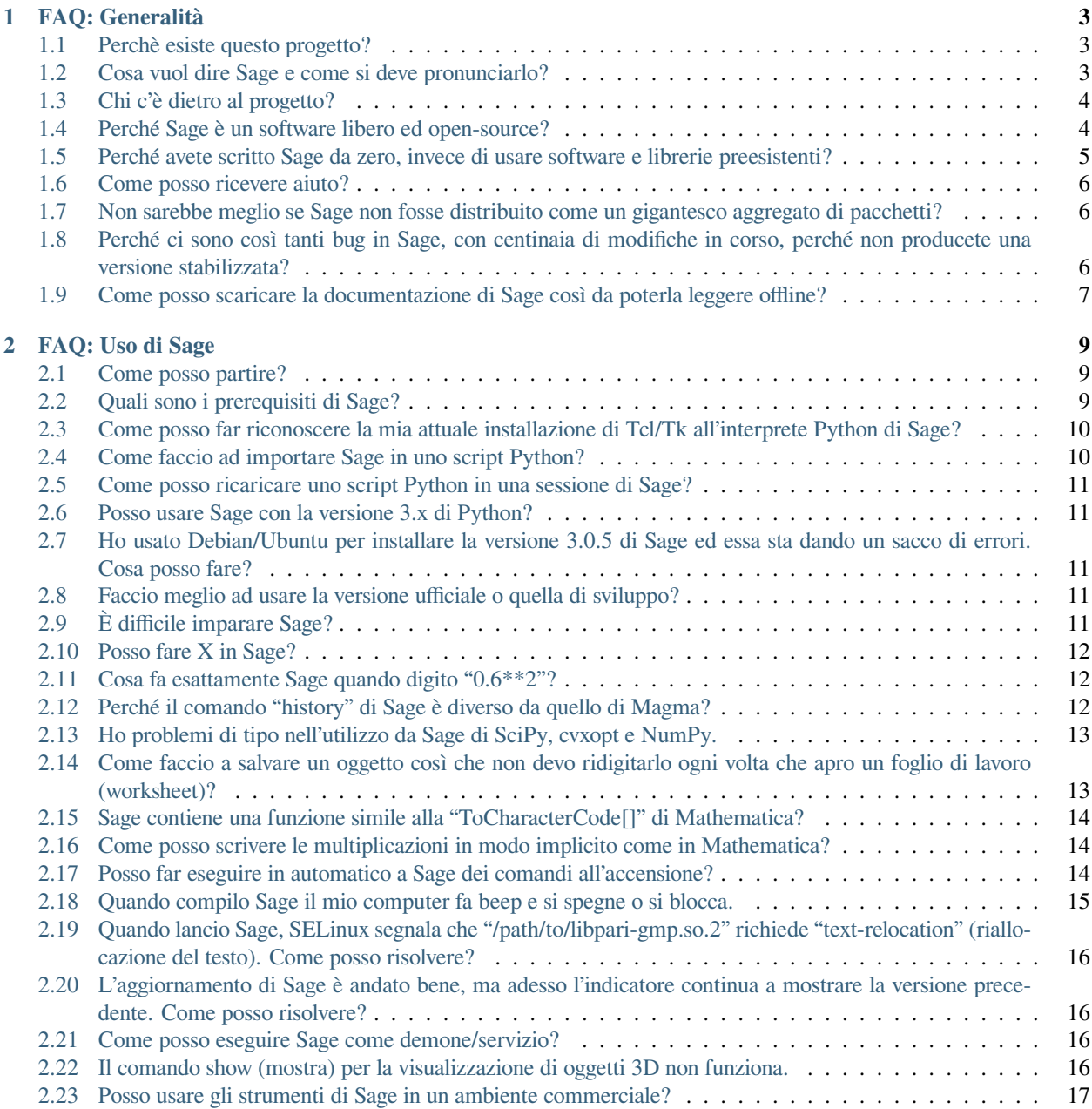

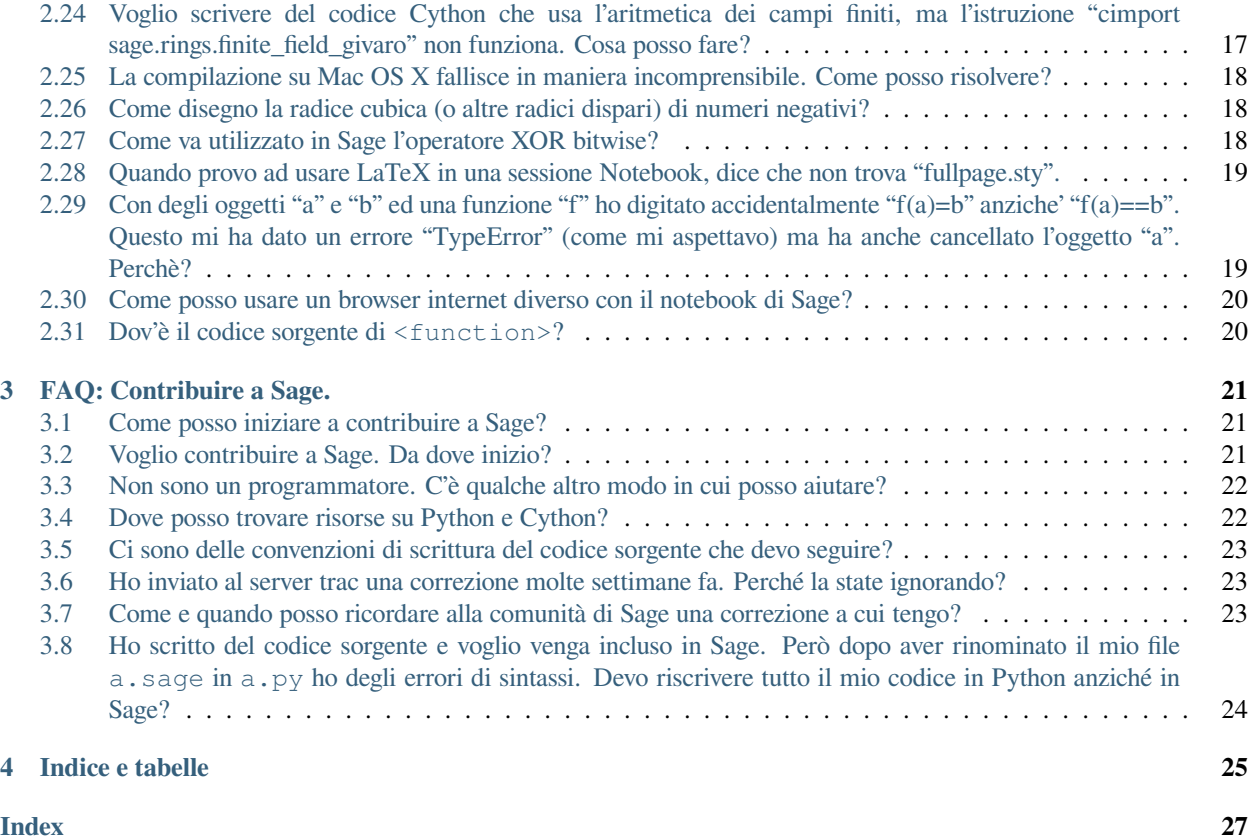

Questo testo è sotto licenza [Creative Commons Attribution-Share Alike 3.0 License.](http://creativecommons.org/licenses/by-sa/3.0/) Con gratitudine riconosciamo che è stato originariamente scritto da Minh Van Nguyen [<nguyenminh2@gmail.com>](mailto:nguyenminh2@gmail.com). La traduzione in lingua italiana è a cura di Davide Berti <br/> <br/> <br/> <br/> <br/> <br/> <br/> <br/> comparading to model to model the  $\sim$ 

#### **CHAPTER**

# **FAQ: GENERALITÀ**

# <span id="page-6-1"></span><span id="page-6-0"></span>**1.1 Perchè esiste questo progetto?**

La missione fissata per Sage è di essere un'alternativa open-source a Magma, Maple, Mathematica e Matlab. I predecessori di Sage, noti come HECKE e Manin, furono creati perché William Stein ebbe bisogno di scriverli come parte della sua ricerca sulla Teoria dei Numeri. Iniziato da William nel 2005 quando era all'università di Harvard, Sage combina alcuni fra i migliori software open-source per la matematica in un'unica interfaccia comune. Da allora Sage viene utilizzato non solo da ricercatori nel campo della Teoria dei Numeri, ma da ricercatori in tutte le scienze matematiche.

Sage si avvale ed estende le funzionalità di molti dei pacchetti inglobati. Anche dal principio, quando Sage veniva usato principalmente per la Teoria dei Numeri, includeva: [Givaro,](https://casys.gricad-pages.univ-grenoble-alpes.fr/givaro) [GMP,](https://gmplib.org) [NTL,](https://www.shoup.net/ntl) [Pari/GP,](https://pari.math.u-bordeaux.fr) e molti altri troppo numerosi per essere elencati qui. Studenti, insegnanti, professori universitari, ricercatori di tutto il mondo usano Sage perché vogliono un pacchetto open-source comprensivo per la matematica che offra calcolo sia simbolico che numerico. Perlopiù le persone sono contente di quanto offre Sage.

Come é comune nell'ambito del software open-source (FOSS), spesso ci sono persone che individuano casi in cui Sage non dispone delle funzionalità richiesta da loro. Quindi si immergono nel codice sorgente di Sage per estenderlo per il loro scopo, o ancora per esporre delle funzionalità dei pacchetti inglobati in Sage in modo da poter usarne le funzioni che loro preferiscono dall'interfaccia di Sage. La squadra [Sage-Combinat](http://combinat.sagemath.org) e' costituita da ricercatori in Algebra Combinatoria. La missione che si è data tale squadra è quella di migliorare Sage come uno strumento estendibile per la sperimentazione a computer nell'ambito dell'Algebra Combinatoria, e favorire lo scambio di codice sorgente fra ricercatori di questa materia. Per informazione dettagliate sul perché esiste Sage, vedere il seguente link: biografia matematica personale di William, [settore software.](http://sagemath.blogspot.com/2009/12/mathematical-software-and-me-very.html)

# <span id="page-6-2"></span>**1.2 Cosa vuol dire Sage e come si deve pronunciarlo?**

Nei primi anni di esistenza di Sage, il progetto era chiamato "SAGE", acronimo inglese di "software per la sperimentazione in Algebra e Geometria". A cominciare dal 2007 ed inizio 2008, fu largamente adottato il nome "Sage". Considera "Sage" come il nome di un progetto software FOSS per la matematica, esattamente come "Python" è il nome di un linguaggio FOSS di programmazione di uso generale. Ovunque possibile, per cortesia usa "Sage" non "SAGE", che invece è un progetto per un computer [\(SAGE\)](http://history.sandiego.edu/GEN/20th/sage.html), così da evitare confusioni. "Sage" si pronuncia nello stesso modo della parola inglese "sage" che significa uomo saggio, o anche indica la pianta della salvia. Alcune persone lo pronunciano in modo simile a "sarge", un po' come si pronuncia [Debian](http://www.debian.org) Sarge.

Comunque lo pronunci, per cortesia non confonderlo con il software di contabilità americano che ha lo stesso nome.

# <span id="page-7-0"></span>**1.3 Chi c'è dietro al progetto?**

Sage è un progetto basato sull'opera di volontari. Il suo successo è dovuto all'opera gratuita di una grande squadra internazionale di studenti, insegnanti, professori universitari, ricercatori, ingegneri informatici e persone che lavorano in vari ambiti della matematica, delle scienze, dell'ingegneria, dello sviluppo software e a tutti i livelli della scuola. Lo sviluppo di Sage ha potuto usufruire di fondi assegnati da numerose istituzioni e ha potuto includere sia componenti preesistenti che in corso di sviluppo da parte di numerosi autori.

Una lista di coloro che hanno dato un contributo diretto è reperibile al link "mappa di sviluppo di Sage" [\(Sage Development](http://www.sagemath.org/development-map.html) [Map\)](http://www.sagemath.org/development-map.html) e la storia delle modifiche può essere reperita al link "changelog di alto livello" [\(changelog\)](http://www.sagemath.org/mirror/src/changelog.txt). Fai riferimento alla [Pagina dei riconoscimenti](http://www.sagemath.org/development-ack.html) del sito web di Sage per una lista aggiornata di coloro che ci sostengono finanziariamente o a livello di infrastruttura, a livello di siti mirror ed altri contributi indiretti.

### <span id="page-7-1"></span>**1.4 Perché Sage è un software libero ed open-source?**

Una regola universale nella comunità matematica è che tutto dev'essere pubblico e aperto ad analisi. Il progetto Sage ritiene che non seguire lo stesso principio nel software per la matematica è quantomeno scortese e maleducato, o peggio una violazione delle pratiche comuni nella scienza. Un principio filosofico sottostante Sage è di applicare la regola di scambio libero e confronto fra pari, che caratterizza la comunicazione scientifica, anche allo sviluppo di software per la matematica. Né il progetto Sage né la sua squadra di sviluppo hanno la pretesa di essere gli originali proponenti di questo principio.

Il modello di sviluppo di Sage è largamente ispirato del movimento del software libero di cui + stata pioniere la [Free](http://www.fsf.org) [Software Foundation](http://www.fsf.org) ed il movimento open-source. Una fonte di ispirazione all'interno della comunità matematica è Joachim Neubüser, come espresso nell'articolo

• J. Neubüser. An invitation to computational group theory. In C. M. Campbell, T. C. Hurley, E. F. Robertson, S. J. Tobin, and J. J. Ward, editors, *Groups '93 Galway/St. Andrews, Volume 2*, volume 212 of London Mathematical Society Lecture Note Series, pages 457–475. Cambridge University Press, 1995.

ed in particolare nella seguente citazione dal suo articolo:

Puoi leggere il teorema di Sylow e la sua dimostrazione nel libro di Huppert in biblioteca senza nemmeno comprare il libro e poi usare questo teorema per il resto della tua vita senza dover pagare una tariffa, invece...per molti sistemi di algebra computazionale devi pagare regolarmente delle licenze per tutto il tempo in cui li utilizzi. Per proteggere ciò per cui devi pagare, non ti viene dato il codice sorgente ma soltanto l'eseguibile del programma, cioè un oggetto sigillato sul quale premi bottoni ed ottieni risposte così come ottieni belle immagini dal tuo televisore: in entrambe le situazioni non puoi controllare il modo in cui sono create.

In questa situazione sono violate due delle più basilari regole di condotta in matematica: in essa l'informazione è passata gratuitamente e tutto può essere consultato e verificato. Non applicare queste regole ai sistemi di algebra computazionale usati per la ricerca in matematica...significa andare in una direzione assolutamente non desiderabile. Ancora più importante: possiamo aspettarci che qualcuno creda al risultato di un programma il cui funzionamento non gli è permesso di vedere? Inoltre: vogliamo veramente far pagare a colleghi in Moldavia molti anni di stipendio per un sistema di algebra computazionale?

Simili idee sono state anche espresse da Andrei Okounkov, come si può leggere in

• V. Muñoz and U. Persson. Interviews with three Fields medalists. *Notices of the American Mathematical Society*, 54(3):405–410, 2007.

#### ed in particolare nella seguente citazione:

I computer non sono una minaccia per i matematici più di quanto i robot da cucina lo siano per i cuochi. Poiché la matematica diviene sempre più complessa mentre il ritmo delle nostre vite accelera, dobbiamo delegare il più possibile alle macchine. Ed intendo sia il lavoro in campo numerico che in quello simbolico. Alcune persone possono andare avanti senza lavastoviglie, ma penso che le dimostrazioni vengano fuori molto più pulite quando il lavoro di routine è automatizzato.

Questo porta con sè parecchie questioni. Non sono un esperto ma penso che abbiamo bisogno di uno standard a livello di calcolo simbolico per rendere le manipolazioni al computer più facili da documentare e verificare. Con tutto il rispetto per il libero mercato, forse in questo non dobbiamo essere dipendenti da un software commerciale. Un progetto open-source potrebbe, forse, trovare risposte migliori a problemi ovvi come la disponibilità, i bug, la compatibilità all'indietro, l'indipendenza dalla piattaforma, le librerie standard, ecc. Si può imparare dal successo di TeX e da software più specializzati come Macaulay2. Spero veramente che le agenzie per finanziamenti governativi stiano considerando questo.

#### <span id="page-8-0"></span>**1.5 Perché avete scritto Sage da zero, invece di usare software e librerie preesistenti?**

Sage non è stato scritto da zero. La maggior parte delle sue funzionalità sono realizzate attraverso progetti FOSS come

- [BLAS](http://www.netlib.org/blas) sottoprogrammi per Algebra Lineare di base.
- [FLINT](http://www.flintlib.org) libreria C per Teoria dei Numeri.
- [GAP](https://www.gap-system.org) sistema di calcolo per algebra discreta, con particolare enfasi sulla teoria dei gruppi.
- [Maxima](http://maxima.sourceforge.net) sistema di calcolo simbolico e numerico.
- [mpmath](http://code.google.com/p/mpmath) libreria in puro Python per aritmetica floating-point di precisione.
- [NumPy](http://numpy.scipy.org) algebra lineare numerica ed altre funzioni di calcolo numerico per Python.
- [Pari/GP](https://pari.math.u-bordeaux.fr) software matematico per calcolo veloce in Teoria dei Numeri.
- [Pynac](http://pynac.sagemath.org) versione modificata di GiNaC che rimpiazza la dipendenza da CLN con Python.
- [R](http://www.r-project.org) linguaggio ed ambiente operativo per calcolo statistico e grafici relativi.
- E molti altri troppo numerosi per essere elencati qui.

Una lista aggiornata può essere reperita alla seguente link: [repository dei pacchetti standard.](http://www.sagemath.org/packages/standard)

I principali linguaggi di programmazione di Sage sono [Python](http://www.python.org) e [Cython.](http://www.cython.org) Python è il principale linguaggio di programmazione e di interfacciamento, mentre Cython è il principale linguaggio per ottimizzare funzionalità critiche e per interfacciarsi con le librerie C e le estensioni C per Python. Sage integra oltre 90 pacchetti FOSS in un'interfaccia comune. Sopra questi pacchetti sta la libreria Sage, che consiste in oltre 700.000 righe di codice Python e Cython scritto ex-novo. Vedi [openhub.net](https://www.openhub.net/p/sage) per l'analisi del codice sorgente dell'ultima release stabile di Sage.

#### <span id="page-9-0"></span>**1.6 Come posso ricevere aiuto?**

Per ricevere aiuto sull'uso di Sage, ci sono due opzioni

- Il sito web di domande e risposte ask.sagemath.org : <https://ask.sagemath.org/questions/>
- La lista email sage-support: <http://groups.google.com/group/sage-support>

Per aiuto sullo sviluppo di Sage, c'è una list email sage-devel : https://groups.google.com/forum/#!forum/sage-devel Consulta <http://www.sagemath.org/help.html> per una lista con altre risorse.

# <span id="page-9-1"></span>**1.7 Non sarebbe meglio se Sage non fosse distribuito come un gigantesco aggregato di pacchetti?**

La distribuzione SageMath continua a construire le proprie versione dei sofware richiesti ("SPKGs") che funzionano bene assieme.

Tuttavia, per ridurre i tempi di compilazione e le dimensioni dell'installazione di Sage, fin dalle versioni 8.x c'è stato uno sforzo a livello di sviluppo che ha reso possibile utilizzare molti pacchetti software già presenti nel sistema operativo (or da distribuzioni di Homebrew o conda-forge) invece di costruire delle copie solo per SageMath.

Il meccanismo nominato "spkg-configure" è utilizzato all'inizio del processo di installazione dal codice sorgente durante la fase ./configure.

Per assicurasi chec SageMath si installi e funzioni correttamente su un'ampia gamma di sistemi, noi utilizziamo dei test automatici. Vai al capitolo [Test di portabilità](https://doc.sagemath.org/html/en/developer/portability_testing.html) nella Guida Per Sviluppatori per maggiori informazioni.

# <span id="page-9-2"></span>**1.8 Perché ci sono così tanti bug in Sage, con centinaia di modifiche in corso, perché non producete una versione stabilizzata?**

Ogni software contiene bug. In qualcosa di così complesso come Sage nessuno, né la squadra di sviluppo di Sage né la sua comunità, ha alcuna pretesa che esso sia libero da bug. Farlo sarebbe un atto di disonestà.

Un ciclo di rilascio di Sage di solito dura alcuni mesi, con molte versioni beta che si susseguono a intervalli di 2-3 settimane. Ogni ciclo di rilascio è presieduto da un singolo gestore che si occupa dell'albero di integrazione pacchetti per tutta la durata del ciclo. In questa fase tale gestore deve spesso dedicare del tempo equivalente ad un lavoro a tempo pieno alla gestione della qualità e deve interagire attivamente con la comunità internazionale degli utenti, degli sviluppatore e dei potenziali contributori a Sage.

Ci sono stati alcuni casi in cui due contributori a Sage sono stati affiancati come gestori di rilascio per un ciclo di rilascio di Sage. Comunque in genere poche persone hanno l'equivalente di 3 settimane di tempo libero per dedicarsi alla gestione del rilascio. Se vuoi aiutare nella gestione del rilascio iscriviti alla mailing list [sage-release.](http://groups.google.com/group/sage-release)

Fin dall'inizio del progetto Sage, i contributori hanno cercato di ascoltare e di riflettere su cosa potesse aumentare la possibilità che altri potenziali validi contributori dessero effettivamente un aiuto. Cosa incoraggia un contributore può scoraggiare un altro, quindi bisogna trovare degli equilibri. Decidere che un rilascio stabilizzato dovrebbe includere le patch di correzione dei bug, e solo quelle, probabilmente scoraggerebbe qualcuno dal contribuire, nel momento in cui gli fosse detto in anticipo che la sua aggiunta, anche se giudicata positivamente, non verrebbe integrata nel rilascio.

La comunità Sage crede nel principio "pubblica subito, pubblica spesso". Il modo in cui il progetto Sage è organizzato e gestito differisce parecchio da quello di una azienda di software commerciale. I contributori sono tutti volontari e questo cambia totalmente la dinamica del progetto da quella che sarebbe se Sage fosse un'iniziativa software commerciale con sviluppatori stipendiati a tempo pieno.

# <span id="page-10-0"></span>**1.9 Come posso scaricare la documentazione di Sage così da poterla leggere offline?**

Per scaricare la documentazione standard di Sage in formato HTML o PDF, visita [Help and Support](http://www.sagemath.org/help.html) sul sito web di Sage. Ogni release di Sage dispone della documentazione completa che costituisce la documentazione standard di Sage. Se hai scaricato un rilascio di Sage in formato binario, la versione HTML della sua documentazione si trova già disponibile nella cartella SAGE\_ROOT/src/doc/output/html/. Nel corso della compilazione da sorgente viene preparata anche la documentazione HTML. Per construire la versione HTML della documentazione, lancia il seguente comando dopo essersi posizionati in SAGE\_ROOT:

\$ ./sage -docbuild --no-pdf-links all html

La preparazione della documentazione in formato PDF richiede che sul tuo sistema sia installata una versione funzionante di LaTeX. Per preparare la documentazione in formato PDF puoi lanciare il comando, dopo esserti posizionato in SAGE\_ROOT:

\$ ./sage -docbuild all pdf

Per altre maggiori opzioni disponibili da riga di comando fai riferimento alle istruzioni stampate dai seguenti comandi:

\$ ./sage -help \$ ./sage -advanced

#### **CHAPTER**

# **FAQ: USO DI SAGE**

# <span id="page-12-1"></span><span id="page-12-0"></span>**2.1 Come posso partire?**

Puoi provare Sage senza dover scaricare nulla:

• **CoCalc<sup>TM</sup>:** Vai su <https://cocalc.com> e crea un account gratis.

Se accedi al sito, avrai accesso all'ultima versione di Sage e molti altri programmi

Ricorda che questo sito è un servizio commerciale indipendente da Sage.

• **Sage cell:** Una singola versione di Sage, disponibile per fare una computazione alla volta. [https://sagecell.sagemath.](https://sagecell.sagemath.org/) [org/](https://sagecell.sagemath.org/)

Per scaricare una distribuzione binaria **precompilata** di Sage vai al link <http://www.sagemath.org/download.html> e clicca sul link relativo al file binario per il tuo sistema operativo.

Il **codice sorgente** di Sage è anche disponibile al download: vai al link <http://www.sagemath.org/download-source.html> per scaricare l'archivio TAR di qualunque rilascio di Sage.

Le sessioni di lavoro Notebook di Sage sono eseguite all'interno di un browser web. Puoi lanciare il Notebook di sage attraverso il seguente comando purché sage sia nella variabile PATH

**\$** sage -notebook

# <span id="page-12-2"></span>**2.2 Quali sono i prerequisiti di Sage?**

La maggior parte delle dipendenze sono incluse all'interno di Sage. Nella maggior parte dei casi puoi scaricare il binario precompilato ed usarlo senza dover installare alcun pacchetto dipendente. Se usi Windows avrai bisogno di installare [VirtualBox,](http://www.virtualbox.org) che puoi scaricare dal link [http://www.virtualbox.org/wiki/Downloads.](http://www.virtualbox.org/wiki/Downloads) Dopo aver installato VirtualBox devi scaricare una distribuzione di Sage per VirtualBox al link [http://www.sagemath.org/download-windows.html.](http://www.sagemath.org/download-windows.html) Segui bene le istruzioni che trovi a quella pagina. Poi puoi lanciare la macchina virtuale Sage usando il software VirtualBox.

Puoi scaricare il codice sorgente completo di Sage per compilarlo sul tuo sistema Linux o Mac OS X. Sage si trova in una cartella isolata e non va ad interferire col sistema in cui si trova. Viene dato con tutto il necessario per lo sviluppo, il codice sorgente, tutte le dipendenze ed il changelog (cioè la lista delle modifiche operate) completo. Sui sistemi Linux come Debian/Ubuntu puoi dover installare il pacchetto build essential ed il processore di macro m4. Il tuo sistema deve disporre di un compilatore C funzionante se vuoi compilare Sage da codice sorgente. Su Debian/Ubuntu puoi installare questi prerequisiti come segue:

sudo apt-get install build-essential m4

Se hai un sistema multiprocessore puoi scegliere una compilazione parallela di Sage. Il comando

export  $MAKE = 'make -j8'$ 

abiliterà 8 threads per quelle parti della compilazione che supportano il parallelismo. Al posto del numero 8 metti il numero di processori/core del tuo sistema.

#### <span id="page-13-0"></span>**2.3 Come posso far riconoscere la mia attuale installazione di Tcl/Tk all'interprete Python di Sage?**

Potresti avere la libreria Tcl/Tk installata e l'interprete Python del tuo sistema la riconosce ma l'interprete Python di Sage no. Ad oggi (2023) solitamente non c'è bisogno di compilare l'interprete Python di Sage, ma se ne hai bisogno, segui queste istruzioni. Controlla di aver installato la libreria di sviluppp Tcl/Tk. Su Ubuntu lancia, da riga di comando:

sudo apt-get install tk8.5-dev

o qualcosa di simile. Poi reinstalla l'interprete Python di Sage con:

make python3-clean python3-uninstall && make python3

Questo aggancerà automaticamente la libreria Tcl/Tk. Dopo aver reinstallato correttamente l'interprete Python di Sage, lancia i seguenti comandi dall'interfaccia a riga di comando di Sage:

import \_tkinter import Tkinter

Se non ti viene segnalato alcun errore di [ImportError](https://docs.python.org/library/exceptions.html#ImportError) allora il problema è risolto.

#### <span id="page-13-1"></span>**2.4 Come faccio ad importare Sage in uno script Python?**

Puoi importare Sage in uno script Python come faresti con una libreria. La cosa a cui fare attenzione è che devi lanciare quello script Python usando l'interprete Python interno a Sage (versione 3.7.x per Sage 9.2). Per importare Sage metti la seguente istruzione in cima al tuo script Python:

from sage.all import \*

Quando poi esegui il tuo script devi lanciare Sage con l'opzione -python che farà sì che venga eseguito dalla versione dell'interprete interna a Sage. Ad esempio, se Sage è nella tua variabile d'ambiente PATH, puoi scrivere:

sage -python /path/to/my/script.py

Un altro modo è scrivere uno script Sage e lanciarlo usando Sage stesso. Uno script Sage ha estensione . sage ed è simile ad uno script Python ma utilizza funzioni e comandi specifici di Sage. Puoi poi lanciare tale script Sage in questo modo:

sage /path/to/my/script.sage

Questo si occuperà di caricare le variabili d'ambiente necessarie ed eseguire gli import di default al posto tuo.

### <span id="page-14-0"></span>**2.5 Come posso ricaricare uno script Python in una sessione di Sage?**

Puoi caricare uno script Python in una sessione Sage usando il comando **load**. Ad esempio possiamo usare Sage per importare un file di nome "simple.py" con:

load("simple.py")

e ripetere questo comando ogni volta che cambiamo il file. Invece digitando:

attach("simple.py")

ogni cambiamento al file verrà automaticamente aggiornato anche in Sage.

#### <span id="page-14-1"></span>**2.6 Posso usare Sage con la versione 3.x di Python?**

Dalla versione 9.0 del Gennaio 2020, SageMath utilizza Python 3.

### <span id="page-14-2"></span>**2.7 Ho usato Debian/Ubuntu per installare la versione 3.0.5 di Sage ed essa sta dando un sacco di errori. Cosa posso fare?**

La versione di Sage distribuita con apt-get in Debian e Ubuntu (tipo la 3.0.5) è molto vecchia. Nessuno ha ancora avuto tempo di aggiornare la versione di Sage per Debian/Ubuntu. Qualunque aiuto in tal senso sarà molto apprezzato. Dovresti scaricare la versione più recente di Sage dal [link di download](http://www.sagemath.org/download.html) del sito web di Sage. Se vuoi aiutarci ad aggiornare la versione di Sage per Debian/Ubuntu manda un'email alla mailing list [sage-devel.](http://groups.google.com/group/sage-devel)

#### <span id="page-14-3"></span>**2.8 Faccio meglio ad usare la versione ufficiale o quella di sviluppo?**

Ti consigliamo di usare la più recente versione ufficiale di Sage. Le versioni di sviluppo sono spesso annunciate sulle mailing list [sage-devel](http://groups.google.com/group/sage-devel) e [sage-release.](http://groups.google.com/group/sage-release) Una maniera facile di aiutare con lo sviluppo di Sage è scaricare l'ultima versione di sviluppo, compilarla sul suo sistema, lanciare tutti i doctest e segnalare qualunque errore di compilazione o qualunque fallimento nei doctest.

#### <span id="page-14-4"></span>**2.9 È difficile imparare Sage?**

Le funzionalità di base di Sage dovrebbero risultare facili da imparare quanto le basi di Python. Molti tutorial sono disponibili in rete per aiutarti ad imparare Sage. Per trarre il massimo da Sage ti consigliamo di imparare qualche elemento del linguaggio Python. Segue una lista, incompleta, di risorse su Python. Altre risorse possono essere trovate cercando sul web.

- [Building Skills in Python](http://homepage.mac.com/s_lott/books/python.html) di Steven F. Lott
- [Dive into Python](http://www.diveintopython.net) di Mark Pilgrim
- [How to Think Like a Computer Scientist](http://www.openbookproject.net/thinkCSpy) di Jeffrey Elkner, Allen B. Downey, and Chris Meyers
- [Official Python Tutorial](http://docs.python.org/tutorial)

• [Python](http://www.python.org) home page e [Python standard documentation](http://docs.python.org)

#### <span id="page-15-0"></span>**2.10 Posso fare X in Sage?**

Ti consigliamo di usare l'autocompletamento di Sage con il tasto TAB. Ti basta digitare qualche carattere, premere TAB e vedere se il comando che vuoi compare nella lista di autocompletamento. Se hai un comando che si chiama mycmd, allora digitalo e premi TAB per visualizzare la lista di funzionalità che sono supportate da quel comando. Per leggere la documentazione di mycmd scrivi mycmd? poi premi Invio e protrai leggerla. In modo similare, digitando mycmd?? e poi Invio potrai visualizzare il codice sorgente di tale comando. Ti consigliamo anche di eseguire ricerche nel codice sorgente e nella documentazione di Sage. Per eseguire ricerche nel codice sorgente di Sage usa il comando search\_src("<search-keyword>") mettendo al posto di <search-keyword> le parole chiave che vuoi cercare. Analogamente puoi effettuare ricerche nella documentazione di Sage usando il comando: search\_doc("<search-keyword>").

### <span id="page-15-1"></span>**2.11 Cosa fa esattamente Sage quando digito "0.6\*\*2"?**

Quando scrivi "0.6\*\*2" in Python, ti viene restituito qualcosa tipo 0.35999999999999999. Ma quando fai lo stesso in Sage ti viene restituito 0.360000000000000. Per capire perché Python si comporta in questo modo vedi il [Python](http://docs.python.org/tutorial/floatingpoint.html) [Tutorial,](http://docs.python.org/tutorial/floatingpoint.html) soprattutto il capitolo "Aritmetica floating-point: caratteristiche e limiti". Ciò che Sage fa è preprocessare l'input e trasformarlo come segue:

```
sage: preparse("0.6**2")
"RealNumber('0.6')**Integer(2)"
```
Così che ciò che viene *effettivamente* eseguito è:

RealNumber('0.6') \*\*Integer(2)

Gli sviluppatori Sage (in pratica Carl Witty) decisero che i numeri floating-point di Sage dovessero, di default, stampare solo il numero di cifre decimali corrette, quando possibile, così da evitare il problema che ha Python. Questa decisione ha i suoi pro e contro. Nota che RealNumber e Integer sono specifici di Sage, quindi non puoi digitare quanto sopra nell'interprete Python ed aspettarti che funzioni, se prima non hai eseguito delle istruzioni di import quali:

from sage.all import RealNumber, Integer, preparse

# <span id="page-15-2"></span>**2.12 Perché il comando "history" di Sage è diverso da quello di Magma?**

Nell'uso di Sage non disponi di una funzionalità dell'interfaccia a riga di comando di Magma. In Magma, se immetti una linea recuperata dalla "history" (cioè dall'elenco dei comandi digitati precedentemente che viene automaticamente memorizzato) con il tasto "freccia in su'" e poi premi "freccia in giu'", viene recuperata anche la linea successiva nell'elenco. Questa funzionalità ti permette di recuperare dalla "history" tante righe consecutive quante vuoi. Ma Sage non ha una funzionalità simile: la riga di comando [IPython](http://ipython.scipy.org) utilizza la libreria "readline" (via pyreadline), che evidentemente non supporta questa funzionalità. Magma ha una sua propria libreria personalizzata simile alla "readline" che invece supporta questa funzionalità. (Dal momento che moltissime persone hanno richiesto questa funzionalità, se qualcuno trovasse un modo per implementarla sarebbe il benvenuto!)

## <span id="page-16-0"></span>**2.13 Ho problemi di tipo nell'utilizzo da Sage di SciPy, cvxopt e NumPy.**

Stai usando da Sage le librerie SciPy, cvxopt e NumPy e hai degli errori tipo:

```
TypeError: function not supported for these types, and can't coerce safely to.
˓→supported types.
```
Quando digiti numeri in Sage, il preprocessore li converte in un anello base, come puoi vedere facendo:

```
sage: preparse("stats.uniform(0,15).ppf([0.5,0.7])")
"stats.uniform(Integer(0),Integer(15)).ppf([RealNumber('0.5'),RealNumber('0.7')])"
```
Sfortunatamente il supporto che NumPy fornisce a questi tipi avanzati di Sage, quali Integer o RealNumber (numeri reali di precisione arbitraria), non è del 100%. Per risolvere ridefinisci Integer e/o RealNumber per cambiare il comportamento del preprocessore di Sage così che i decimali scritti vengano registrati come tipi float di Python anziché RealNumber di Sage e gli interi scritti siano registrati come tipi int di Python anziché Integer di Sage. Ad esempio:

```
sage: RealNumber = float; Integer = int
sage: from scipy import stats
sage: stats.ttest_ind([1,2,3,4,5], [2,3,4,5,.6])
Ttest...Result(statistic=0.0767529..., pvalue=0.940704...)
sage: stats.uniform(0,15).ppf([0.5,0.7])
array([ 7.5, 10.5])
```
In alternativa sii esplicito circa il tipo di dato, ad esempio:

```
sage: from scipy import stats
sage: stats.uniform(int(0),int(15)).ppf([float(0.5),float(0.7)])
array([ 7.5, 10.5])
```
Come terza alternativa puoi usare i suffissi semplici:

```
sage: from scipy import stats
sage: stats.uniform(0r,15r).ppf([0.5r,0.7r])
array([ 7.5, 10.5])
```
Puoi anche disabilitare il preprocessore nel tuo codice tramite il comando preparse(False). Puoi lanciare IPython da solo dalla riga di comando con sage -ipython, cosa che non precarica niente di specifico di Sage. O ancora puoi cambiare il linguaggio di sessione (Notebook language) in "Python".

#### <span id="page-16-1"></span>**2.14 Come faccio a salvare un oggetto così che non devo ridigitarlo ogni volta che apro un foglio di lavoro (worksheet)?**

I comandi save e load rispettivamente registrano e caricano un oggetto. Nella sessione di lavoro Notebook la variabile DATA è la collocazione dello spazio di salvataggio del foglio di lavoro (worksheet). Per registrare l'oggetto my\_stuff in un foglio di lavoro puoi digitare:

save(my\_stuff, DATA + "my\_stuff")

e, per ricaricarlo, ti basta digitare:

```
my_stuff = load(DATA + "my_stuff")
```
#### <span id="page-17-0"></span>**2.15 Sage contiene una funzione simile alla "ToCharacterCode[]" di Mathematica?**

Potresti voler convertire caratteri ASCII come "Big Mac" nel corrispondente codice numerico per ulteriori elaborazioni. In Sage e Python puoi usare ord. Ad esempio:

```
sage: list(map(ord, "abcde"))
[97, 98, 99, 100, 101]
sage: list(map(ord, "Big Mac"))
[66, 105, 103, 32, 77, 97, 99]
```
### <span id="page-17-1"></span>**2.16 Come posso scrivere le multiplicazioni in modo implicito come in Mathematica?**

Sage ha una funzione che lo rende possibile:

```
sage: implicit_multiplication(True)
sage: x 2 x # not tested
2*x^2sage: implicit_multiplication(False)
```
Questo viene preprocessato da Sage in codice per Python. Potrebbe non funzionare in situazioni complicate. Per vedere cosa il preprocessore fa:

```
sage: implicit_multiplication(True)
sage: preparse("2 x")
'Integer(2) *x'
sage: implicit_multiplication(False)
sage: preparse("2 x")
'Integer(2) x'
```
Vai al link [https://wiki.sagemath.org/sage\\_mathematica](https://wiki.sagemath.org/sage_mathematica) per maggiori informazioni su Mathematica vs. SageMath.

## <span id="page-17-2"></span>**2.17 Posso far eseguire in automatico a Sage dei comandi all'accensione?**

Sì, ti basta creare un file \$HOME/.sage/init.sage ed esso sarà eseguito ogni volta che lanci Sage. Questo presuppone che la variabile ambiente di Sage DOT\_SAGE punti alla cartella nascosta \$HOME/.sage, cosa che avviene di default.

# <span id="page-18-0"></span>**2.18 Quando compilo Sage il mio computer fa beep e si spegne o si blocca.**

Compilare sage è piuttosto faticoso per il processore del computer. Il comportamento suddetto di solito indica che il computer si è surriscaldato. In molti casi questo si può risolvere pulendo il ventilatore del processore del computer ed assicurando adeguata areazione al computer. Puoi chiedere al tuo amministratore di sistema o ad un tecnico di provvedere, qualora tu non l'abbia mai fatto. Questa manutenzione del computer, se non fatta da persone preparate, potrebbe anche danneggiare il computer.

Per gli utenti Linux, se pensi che la compilazione fallisca per un problema di risorse di macchina, una soluzione potrebbe essere di modificare il file /etc/inittab per far partire Linux al runlevel 3. Tale file di solito contiene qualcosa del tipo:

```
# 0 - halt (Do NOT set initdefault to this)
# 1 - Single user mode
# 2 - Multiuser, without NFS (The same as 3, if you do not have
# networking)
# 3 - Full multiuser mode
# 4 - unused
# 5 - X11# 6 - reboot (Do NOT set initdefault to this)
#
id:5:initdefault:
```
Questo fa sì che la tua distribuzione Linux parta con la schermata di login grafico. Commenta la linea id:5:initdefault: e aggiungi la linea id:3:initdefault:, così da aver qualcosa come:

```
# 0 - halt (Do NOT set initdefault to this)
# 1 - Single user mode
# 2 - Multiuser, without NFS (The same as 3, if you do not have
# networking)
# 3 - Full multiuser mode
# 4 - unused
# 5 - X11# 6 - reboot (Do NOT set initdefault to this)
#
# id:5:initdefault:
id:3:initdefault:
```
Ora se riavvii il sistema ti troverai davanti all'interfaccia di login testuale. Questa ti permette di accedere al sistema con una sessione testuale all'interno di un terminale virtuale. Una tale sessione di solito non consuma molte risorse, come farebbe invece un'interfaccia grafica. Poi puoi compilare Sage da codice sorgente in tale sessione testuale. Dovresti assicurarti di essere in grado di riattivare successivamente l'interfaccia grafica, prima di tentare di accedere tramite un'interfaccia testuale.

# <span id="page-19-0"></span>**2.19 Quando lancio Sage, SELinux segnala che "/path/to/libpari-gmp.so.2" richiede "text-relocation" (riallocazione del testo). Come posso risolvere?**

Il problema può essere risolto eseguendo il seguente comando:

chcon -t textrel\_shlib\_t /path/to/libpari-gmp.so.2

# <span id="page-19-1"></span>**2.20 L'aggiornamento di Sage è andato bene, ma adesso l'indicatore continua a mostrare la versione precedente. Come posso risolvere?**

L'indicatore (banner in inglese) è memorizzato e non ricalcolato ad ogni esecuzione di Sage. Il fatto che non sia aggiornato non dovrebbe impedire a Sage di funzionare regolarmente. Digita banner() in una sessione di Sage per verificare la versione reale. Se vuoi l'indicatore corretto allora devi ricompilare Sage digitando make build in un terminale.

# <span id="page-19-2"></span>**2.21 Come posso eseguire Sage come demone/servizio?**

Ci sono parecchie possibilità. Puoi usare i programmi a riga di comando screen, nohup o disown.

# <span id="page-19-3"></span>**2.22 Il comando show (mostra) per la visualizzazione di oggetti 3D non funziona.**

La visualizzazione 3D in tempo reale per Sage dalla versione 6.4 in avanti usa il pacchetto [Jmol/JSmol.](http://jmol.sourceforge.net) Dalla linea di comando viene utilizzata l'applicazione Java Jmol, mentre per la visualizzazione dal browser viene usato puro javascript oppure una Java applet. In genere nei browser è usato javascript puro per evitare problemi con quei browser che non supportano i plugin per le applet Java (ad esempio Chrome). In ogni worksheet su browser c'è una casella da spuntare prima di generare una vista tridimensionale qualora l'utente voglia usare l'applet Java (essa è un po' più veloce con viste complicate).

La ragione più probabile di un malfunzionamento è che non hai installato l'ambiente runtime di Java (JRE) o che è più vecchio della versione 1.7. Se le cose funzionano dalla riga di comando, un'altra possibilità è che il tuo browser non abbia il plugin giusto per supportare le Java applet (al momento, nel 2014, tali plugin non lavorano con la maggior parte delle versioni di Chrome). Assicurati di aver installato il plugin IcedTea (su Linux vedi il tuo gestore dei pacchetti) o il plugin di Oracle Java (vedi: [IcedTea](http://icedtea.classpath.org/wiki/IcedTea-Web) e [Java\)](https://java.com/en/download/help/index_installing.xml).

Se stai usando un server Sage sul web e anche la visualizzazione tramite javascript non funziona, potresti avere un problema con la funzionalità javascript del tuo browser, o potresti aver disabilitato javascript.

#### <span id="page-20-0"></span>**2.23 Posso usare gli strumenti di Sage in un ambiente commerciale?**

Sì! Assolutamente! Fondamentalmente l'unico *limite* che hai è che se fai dei delle modifiche a Sage stesso e redistribuisci pubblicamente tale versione modificata, allora devi renderci disponibili tali modifiche cos' che le possiamo includere nella versione standard di Sage (se vogliamo). Altrimenti sei libero di usare quante copie di Sage vuoi per fare soldi, ecc. senza pagare alcuna licenza.

# <span id="page-20-1"></span>**2.24 Voglio scrivere del codice Cython che usa l'aritmetica dei campi finiti, ma l'istruzione "cimport sage.rings.finite\_field\_givaro" non funziona. Cosa posso fare?**

Devi segnalare a Sage di usare C++ (sia Givaro che NTL sono librerie C++) e che hai bisogno anche delle librerie GMP e STDC C++. Ecco un piccolo esempio:

```
# These comments are hints to Cython about the compiler and
# libraries needed for the Givaro library:
#
# distutils: language = c++
# distutils: libraries = givaro gmpxx gmp m
cimport sage.rings.finite_field_givaro
# Construct a finite field of order 11.
cdef sage.rings.finite_field_givaro.FiniteField_givaro K
K = sage.rings.finite_field_givaro.FiniteField_givaro(11)
print("K is a \{\}".format(type(K)))
print("K cardinality = \{\}".format(K.cardinality()))
# Construct two values in the field:
cdef sage.rings.finite_field_givaro.FiniteField_givaroElement x
cdef sage.rings.finite_field_givaro.FiniteField_givaroElement y
x = K(3)y = K(6)print ("x is a \{\}".format(type(x)))
print ("x = \{\}".format(x))
print ("y = \{\}".format (y))
print("x has multiplicative order = \{\}".format(x.multiplicative_order()))
print("y has multiplicative order = {}".format(y.multiplicative_order()))
print ("x*y = \{\}".format (x * y))
# Show that x behaves like a finite field element:
for i in range(1, x.multiplicative order() + 1):
   print ("{}'} {}' . format (i, x^{**}i) )
assert x*(1/x) == K.one()
```
Per saperne di più digita quanto segue al prompt di Sage

sage.rings.finite\_field\_givaro.FiniteField\_givaro.

Poi premi TAB, ed usa ?? per avere più informazioni su ogni funzione. Ad esempio:

```
sage.rings.finite_field_givaro.FiniteField_givaro.one??
```
fornisce informazioni sull'unità moltiplicativa nel campo finito.

# <span id="page-21-0"></span>**2.25 La compilazione su Mac OS X fallisce in maniera incomprensibile. Come posso risolvere?**

Cerca il file di log della compilazione (install.log) e controlla se c'è il seguente messaggio:

fork: Resource temporarily unavailable.

Se è così, prova a fare questo: crea (o modifica se c'è già) il file /etc/launchd.conf includendovi quanto segue:

limit maxproc 512 2048

Poi riavvia. Vedi [il seguente link](http://www.macosxhints.com/article.php?story=20050709233920660) per maggiori dettagli.

# <span id="page-21-1"></span>**2.26 Come disegno la radice cubica (o altre radici dispari) di numeri negativi?**

Questa è una delle domande chieste più frequentemente. Ci sono molti metodi descritti nelle documentazione per la funzione plot, ma questo è il più semplice:

**sage:** plot(real\_nth\_root(x, 3),  $(x, -1, 1)$ ) Graphics object consisting of 1 graphics primitive

Tuttavia, nota che il metodo più diretto:

**sage:**  $plot(x^{(1/3)}, (x, -1, 1))$  # not tested

produce il grafico corretto solo per valori di x positivi. La *ragione* per cui ciò avviene è che Sage restituisce dei numeri complessi per le radici dispari di numeri negativi, quando queste sono approssimate, il che è una [convenzione standard:](https://en.wikipedia.org/wiki/Cube_root#Complex_numbers)

```
sage: numerical_approx( (-1)<sup>^</sup>(1/3) )
0.500000000000000 + 0.866025403784439*I
```
#### <span id="page-21-2"></span>**2.27 Come va utilizzato in Sage l'operatore XOR bitwise?**

L'OR esclusivo in Sage si fa con l'operatore  $\wedge \wedge$ . C'è anche il corrispondente "operatore inplace"  $\wedge \wedge =$ . Ad esempio:

```
sage: 3^^2
1
sage: a = 2
sage: a ^^= 8
sage: a
10
```
Se definisci 2 variabili e poi confronti:

```
sage: a = 5; b = 8
sage: a.__xor__(b), 13
(13, 13)
```
Puoi anche fare:

```
sage: (5).__xor__(8)
13
```
Le parentesi sono necessarie affinché Sage non supponga di avere a che fare con un numero reale. Ci sono molti modi di definire una funzione:

```
sage: xor = lambda x, y: x.__xor__(y)
sage: xor(3, 8)
11
```
Un'altra possibilità, che aggira il preparser di Sage, è

```
sage: def xor(a, b):
....: return eval("%s^%s" % (a, b))
sage: xor(3, 8)
11
```
Puoi anche disattivare il preparser di Sage con il comando preparser (False), a quel punto l'operatore ^ funzionerà esattamente come in Python. Puoi successivamente riattivare il preparser con il comando preparser(True). Questo funziona solo dalla riga di comando di Sage. Se sei in una sessione Notebook, passa in "Python mode".

### <span id="page-22-0"></span>**2.28 Quando provo ad usare LaTeX in una sessione Notebook, dice che non trova "fullpage.sty".**

La risposta più ampia, ma forse non la più utile, è che hai bisogno di installare  $\text{fullpage}$ .  $\text{sty}$  in una cartella acceduta da TeX. Su Ubuntu (e probabilmente anche su altre distribuzioni Linux) dovresti installare il pacchetto  $\text{text} \in \text{label} \in \text{1a}$ tex-extra. Se non è disponibile, prova ad installare il pacchetto tetex-extra. Se stai usando Mac OS X dovrai usare una qualunque distribuzione TeX che hai già per ottenere fullpage. sty (se usi MacTeX probabilmente ce l'hai già installato). Se stai usando l'immagine VirtualBox in Windows dovrai fare login in tale immagine ed da lì installare texlive-latex-extra.

# <span id="page-22-1"></span>**2.29 Con degli oggetti "a" e "b" ed una funzione "f" ho digitato accidentalmente "f(a)=b" anziche' "f(a)==b". Questo mi ha dato un errore "TypeError" (come mi aspettavo) ma ha anche cancellato l'oggetto "a". Perchè?**

Questo è dovuto a come sono definite le funzioni in Sage con la notazione  $f(x) = exp r$  usando il preparser. Nota anche che se fai quest'errore in un costrutto if, avrai un errore [SyntaxError](https://docs.python.org/library/exceptions.html#SyntaxError) prima di qualunque altro comportamento errato, quindi, in questo caso, non hai il problema.

# <span id="page-23-0"></span>**2.30 Come posso usare un browser internet diverso con il notebook di Sage?**

Dovrai farlo dalla linea di comando. Semplicemente lancia un comando come questo.

• Linux (assumendo che hai Sage nella cartella /usr/bin):

**\$** env BROWSER=opera /usr/bin/sage --notebook

• Mac (assumendo che tu sia nella cartella dove hai scaricato Sage). Con il notebook Jupyter:

```
$ BROWSER='open -a Firefox %s' ./sage --notebook jupyter
$ BROWSER='open -a Google\ Chrome %s' ./sage --notebook jupyter
```
# <span id="page-23-1"></span>**2.31 Dov'è il codice sorgente di <function>?**

Le funzioni e classi scritte in Python o Cython sono di solito accessibili tramite la linea di comando IPython con il comando ??:

```
sage: plot<sup>2</sup>? # not tested
Signature: plot(*args, **kwds)
Source:
...
```
Tuttavia gli oggetti che sono costruiti in Python o IPython sono compilati e non verranno visualizzati. Ci sono molte funzioni in Sage costruite come funzioni simboliche, i.e. possono essere usate come parte di espressioni simboliche senza dover essere calcolate. Il loro codice sorgente potrebbe non essere accessibile dalla linea di comando, sopratutto per le funzioni elementari, poiché sono scritte in C++ (per ragioni di efficienza).

**CHAPTER**

**THREE**

# **FAQ: CONTRIBUIRE A SAGE.**

### <span id="page-24-1"></span><span id="page-24-0"></span>**3.1 Come posso iniziare a contribuire a Sage?**

Il primo passo è usare Sage e incoraggiare i tuoi amici a usare Sage. Se trovi bug o della documentazione poco chiara, per favore riporta i problemi!

Due modi comuni per contribuire a Sage sono scrivere codice sorgente e creare documentazione o tutorial. Alcuni passi in entrambe le direzioni sono descritti di seguito.

# <span id="page-24-2"></span>**3.2 Voglio contribuire a Sage. Da dove inizio?**

Dai un'occhiata alla [guida ufficiale per lo sviluppo](https://doc.sagemath.org/html/en/developer) di Sage. Come minimo, la lettura del primo capitolo è richiesta per ogni sviluppatore di Sage. Inoltre sii molto attento alle [linee guida per trac.](https://doc.sagemath.org/html/en/developer/trac.html) Puoi entrare nella lista email [sage-devel.](https://groups.google.com/group/sage-devel) Mentre inizi a conoscere la comunità prendi una copia del codice sorgente di Sage e familiarizza con [git,](https://git-scm.com) un software per il controllo versione.

Il miglior modo per diventare familiare con il processo di sviluppo di Sage è quello di scegliere un ticket dal [server trac](https://trac.sagemath.org) ed esaminare i cambiamenti proposti in quel ticket. Se vuoi costruire qualcosa, è buona pratica discutere le tue idee sulla lista email sage-devel, in modo che altri sviluppatori abbiano l'opportunità di esprimersi sulle tue idee/proposte. Sono anche aperti a nuove idee, come tutti i matematici dovrebbero essere.

La principale lingua di programmazione per Sage è [Python.](https://www.python.org) Alcune parte di Sage potrebbero essere scritte in altre lingue, specialmente le componenti che fanno l'elaborazione numerica più impegnativa, ma la maggior parte delle funzionalità sono realizzate in Python, incluso il codice di collegamento. Un aspetto valido di Python, che Sage eredita, è che è più importante scrivere codice funzionante piuttosto che codice veloce. Del codice veloce è prezioso, ma del codice chiaro e leggibile è importante. Nella comunità matematica i risultati inaccurati sono inaccettabili. La correttezza viene prima dell'ottimizzazione. Nel seguente articolo

• D. Knuth. Structured Programming with go to Statements. *ACM Journal Computing Surveys*, 6(4), 1974.

Don Knuth osserva che "dovremmo dimenticarci dell'efficienza di poco conto, diciamo per il 97% del tempo: l'ottimizzazione prematura sta alla radice di ogni male".

Se non conosci Python dovresti iniziare ad imparare il linguaggio. Un buon posto dove iniziare è il [Tutorial Ufficiale per](https://docs.python.org/3/tutorial) [Python](https://docs.python.org/3/tutorial) e altra documentazione si trova in [Documentazione standard di Python.](https://docs.python.org) Un altro posto da guardare è al link [Dive](https://diveintopython3.net) [Into Python](https://diveintopython3.net) di Marc Pilgrim, che può essere veramente d'aiuto su temi specifici come lo sviluppo guidato dai test. Il libro [Building Skills in Python](http://itmaybeahack.com/homepage/books/python.html) di Steven F. Lott è adatto a chiunque sia già a suo agio nel programmare.

Se desideri, puoi iniziare a imparare Python usando Sage. Tuttavia, è utile sapere cosa è semplice Python e quando Sage sta usando la sua "magia". Ci sono molte cose che funzionano in Python, ma non in Sage e vice versa. Per di più anche quando la sintassi è identica, molti concetti di programmazione sono spiegati più dettagliatamente in risorse focalizzate su Python piuttosto che in risorse centrate su Sage; in quest'ultime, la priorità viene data alla matematica.

# <span id="page-25-0"></span>**3.3 Non sono un programmatore. C'è qualche altro modo in cui posso aiutare?**

Certo. Come in ogni progetto FOSS ci sono molti modi in cui puoi dare il tuo aiuto nella comunità di Sage e programmare è solo uno di questi.

Molte persone amano scrivere tutorial tecnici. Una delle gioie di farlo è che impari qualcosa di nuovo nel farlo. Allo stesso tempo trasmetti delle conoscenze ai principianti, un'abilità che è utile anche in campi estranei alla stesura di documentazione tecnica. Un aspetto fondamentale della documentazione tecnica è che espone un dato tecnico a dei principianti, pertanto il gergo tecnico dev'essere ridotto al minimo. Darrell Anderson ha scritto [alcuni suggerimenti sulla scrittura di](http://web.archive.org/web/20130128102724/http://humanreadable.nfshost.com:80/howtos/technical_writing_tips.htm) [documentazione tecnica,](http://web.archive.org/web/20130128102724/http://humanreadable.nfshost.com:80/howtos/technical_writing_tips.htm) il quale consigliamo vivamente.

Per i designer grafici o gli artisti c'è la possibilità di aiutare migliorando l'aspetto del sito di Sage.

Se sai parlare, leggere e scrivere in un'altra lingua, ci sono molti modi in cui il tuo contributo può essere molto prezioso all'intera comunità di Sage. Diciamo che conosci l'italiano. Allora puoi scrivere un tutorial per Sage in italiano, o aiutare a tradurre i tutorial ufficiali di Sage in italiano.

La suddetta è una lista molto breve. Ci sono molti, molti più modi in cui puoi dare il tuo aiuto. Sentiti libero di inviare una email alla mailing list [sage-devel](https://groups.google.com/group/sage-devel) per chiedere in quali modi potresti essere d'aiuto, o per suggerire un'idea sul progetto.

# <span id="page-25-1"></span>**3.4 Dove posso trovare risorse su Python e Cython?**

Ecco una lista incompleta di risorse su Python e Cython. Ulteriori risorse possono essere trovate cercando sul web.

#### **Risorse generali**

- [Cython](https://cython.org)
- [pep8](https://pypi.org/project/pep8)
- [pydeps](https://pypi.org/project/pydeps)
- [pycallgraph](https://pycallgraph.readthedocs.io)
- [PyChecker](http://pychecker.sourceforge.net)
- [PyFlakes](https://pypi.org/project/pyflakes)
- [Pylint](https://www.logilab.org/project/pylint)
- [Python](https://www.python.org) home page e la [Documentazione standard su Python](https://docs.python.org)
- [Snakefood](http://furius.ca/snakefood)
- [Sphinx](https://www.sphinx-doc.org)
- [XDot](https://github.com/jrfonseca/xdot.py)

#### **Tutorial e libri**

- [Cython Tutorial](http://conference.scipy.org/proceedings/SciPy2009/paper_1/) di Stefan Behnel, Robert W. Bradshaw, e Dag Sverre Seljebotn
- [Dive Into Python 3](http://www.diveintopython3.net) di Mark Pilgrim
- [Fast Numerical Computations with Cython](http://conference.scipy.org/proceedings/SciPy2009/paper_2/) di Dag Sverre Seljebotn
- [Tutorial ufficiale di Python](https://docs.python.org/3/tutorial/)

#### **Articoli e HOWTO**

• [decorator](https://pypi.org/project/decorator)

- <span id="page-26-3"></span>• [Functional Programming HOWTO](https://docs.python.org/3/howto/functional.html) di A. M. Kuchling
- [Python Functional Programming for Mathematicians](https://wiki.sagemath.org/devel/FunctionalProgramming) di Minh Van Nguyen
- [Regular Expression HOWTO](https://docs.python.org/3/howto/regex.html) di A. M. Kuchling
- [reStructuredText](https://docutils.sourceforge.io/rst.html)

#### <span id="page-26-0"></span>**3.5 Ci sono delle convenzioni di scrittura del codice sorgente che devo seguire?**

Dovresti seguire le convenzioni standard di Python come documentato in **[PEP 8](https://peps.python.org/pep-0008/)** e **[PEP 257](https://peps.python.org/pep-0257/)**. Consulta anche la Guida dello Sviluppo Sage, specialmente il capitolo [Convenzioni per scrivere codice sorgente in Sage.](https://doc.sagemath.org/html/en/developer/#sage-coding-details)

#### <span id="page-26-1"></span>**3.6 Ho inviato al server trac una correzione molte settimane fa. Perché la state ignorando?**

Non stiamo cercando di ignorare la tua correzione. Le persone che lavorano su Sage lo fanno nel loro tempo libero. Con centinaia di ticket aperti aventi un impatto molto variabile sulla comunità di Sage, le persone che ci lavorano devono dedicare il loro tempo e sforzo principalmente a quei ticket che li interessano. A volte potresti essere la sola persona che comprende la tua correzione. In tal caso, ti invitiamo a fare uno sforzo supplementare per rendere l'esaminazione della tua patch il più semplice possibile. Ecco alcuni suggerimenti su come rendere la tua correzione facile da esaminare

- Hai descritto in modo chiaro il problema che la tua correzione vuole risolvere?
- Hai fornito ogni informazione di base rilevante al problema che la tua correzione vuole risolvere? Tali informazioni includono link a risorse online e ad articoli, libri, o altro materiale di riferimento.
- Hai descritto in modo chiaro come la tua correzione risolve il problema in oggetto?
- Hai descritto chiaramente nella tua correzione come effettuare i test dei cambiamenti?
- Hai elencato eventuali tickets da cui dipende la tua correzione?
- Se vi sono più correzioni, hai indicato chiaramente l'ordine in cui devono essere applicate ?
- La tua correzione segue le [convenzioni importanti](https://doc.sagemath.org/html/en/developer/#writing-code-for-sage) indicate nella "Guida dello sviluppatore"?

Se la tua correzione non ha la possibilità di essere aggiunta nell'albero dei sorgenti di Sage, non la ignoreremo ma semplicemente chiuderemo il ticket relativo con una spiegazione sul perché non possiamo includerla.

#### <span id="page-26-2"></span>**3.7 Come e quando posso ricordare alla comunità di Sage una correzione a cui tengo?**

Ti suggeriamo di fare uno sforzo ulteriore sul come ricordare alla comunità di Sage una correzione che vuoi venga inclusa nell'albero dei sorgenti di Sage. Potrebbe esserci un prossimo evento "bug squash sprint" o "Sage days" che è in relazione alla tua correzione. Tieni d'occhio le mailing list relative e rispondi educatamente ad ogni scambio di email relativo, spiegando chiaramente perché la tua correzione ha importanza.

# <span id="page-27-0"></span>**3.8 Ho scritto del codice sorgente e voglio venga incluso in Sage. Però dopo aver rinominato il mio file a.sage in a.py ho degli errori di sintassi. Devo riscrivere tutto il mio codice in Python anziché in Sage?**

La risposta sostanzialmente è sì, ma riscrivere è una parola grossa per ciò che bisogna realmente fare. C'è ben poco da fare dal momento che Sage per lo più segue la sintassi di Python. Le 2 maggiori differenze sono la gestione degli interi (vedi anche il link [afterword](https://doc.sagemath.org/html/en/tutorial/afterword.html) per maggiori informazioni sul preparser di Sage) e la necessità di importare quello che ti serve.

- **Gestione degli interi:** dei fare i seguenti cambiamenti:
	- **–** Notazione per l'elevamento a potenza: In Python \*\* significa elevamento a potenza e ^ significa "xor".
	- **–** Se devi restituire un intero all'utente, scrivi return Integer(1) invece di return 1. In Python, 1 è un intero Python (int), e Integer(1) è un intero Sage/Gmp. Inoltre gli Integer sono molto più potenti degli int; ad esempio hanno collegata ad essi l'informazione di primalità e la fattorizzazione.
	- **–** Dovresti anche notare che 2 / 3 non significa più Integer(2) / Integer(3) che restituisce 2/3, ma invece int(2) / int(3), e pertanto restituisce 0 poiché la divisione è intera e trascura il resto. Se stai lavorando con i tipi Integer ma in realtà hai bisogno di eseguire una divisione intera puoi usare Integer(2) // Integer(3).
- **Note sull'importazione:** la seconda cosa importante da tenere presente è la necessità di importare tutto ciò di cui hai bisogno. Nel dettaglio, ogni volta che usi una funzione Sage la devi prima importare all'inizio del file. Ad esempio, se hai bisogno di PolynomialRing, dovrai scrivere:

from sage.rings.polynomial.polynomial\_ring\_constructor import PolynomialRing

Puoi chiedere a Sage dove il comando per importare PolynomialRing usando:

```
sage: import_statements(PolynomialRing)
from sage.rings.polynomial.polynomial_ring_constructor import PolynomialRing
```
Se questo fallisce, puoi chiedere a Sage dove si trove PolynomialRing usando:

```
sage: PolynomialRing.__module__
sage.rings.polynomial.polynomial_ring_constructor
```
Questo corrisponde anche al percorso, che inizia dopo site-packages, restituito da Sage quando richiami l'help su PolynomialRing. A d esempio se scrivi PolynomialRing? otterrai:

```
Type: function
[...]
File: /path_to_sage_root/sage/local/lib/python3.7/site-packages/sage/rings/
˓→polynomial/polynomial_ring_constructor.py
[...]
```
#### **CHAPTER**

# **FOUR**

# **INDICE E TABELLE**

- <span id="page-28-0"></span>• genindex
- modindex
- search

### **INDEX**

<span id="page-30-0"></span>P

Python Enhancement Proposals PEP 8, [23](#page-26-3) PEP 257, [23](#page-26-3)